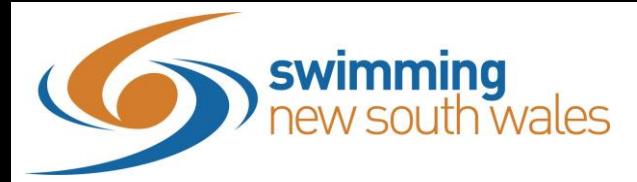

### **2019-2020 Swimming NSW Registration checklist**

By now, we hope you would have read [this document](https://nsw.swimming.org.au/sites/default/files/assets/documents/2019-2020%20Registration%20Support%20Guide.pdf) and [this checklist](https://nsw.swimming.org.au/sites/default/files/assets/documents/Registration%20checklist%202019-20.pdf) located on our [Registrars](https://nsw.swimming.org.au/clubs/committee/registrar) web page, outlining the steps to set up your club for renewals in Swim Central. Please ensure you have done this, before taking note of the specifics below.

#### **Note: Clubs can ONLY set up their season products from 17th September onwards. Trying to do this beforehand results in not creating the correct products.**

### Which products to set up

Your club **must** set up the following membership categories:

- Swimmer 8 & Under
- Swimmer 9 & Over
- Non-Swimmer
- Life Member (if your club has, or may have any, in the next 12 months).

**Important:** If your club distinguishes members by the squad they are in, this will need to be set up in accordance with the 8 & Under and 9 & Over categories. For example, if you have categories like 'Club Night-only Swimmer' and 'State-Level Swimmer' to distinguish members, then you must now set up the following categories for Swimmers:

- Club Night-only Swimmer (8 & Under)
- Club Night-only Swimmer (9 & Over)
- State-Level Swimmer (8 & Under)
- State-Level Swimmer (9 & Over)

Then, make sure to add in your Non-Swimmer/Life Member products.

Please also remember to add in any applicable Minimum/Maximum eligible ages for each category, to ensure that an 8year-old, for instance, doesn't have the option to accidentally purchase a 9 & Over membership.

## Replacement products

Replacement products can be set up following the instructions from p.6 of [this](https://nsw.swimming.org.au/sites/default/files/assets/documents/2019-2020%20Registration%20Support%20Guide.pdf)  [document.](https://nsw.swimming.org.au/sites/default/files/assets/documents/2019-2020%20Registration%20Support%20Guide.pdf) Please read further regarding whether you with to employ the use of replacement products:

Each season, clubs can set their newly created membership products as replacements to their old membership products. Once a replacement membership product has been set, the system will automatically place that new membership product in the **family group founder's shopping trolley**. At this point, a notification via email and via internal messaging in Swim Central will be sent to the family group founder advising them of the

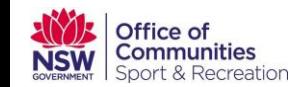

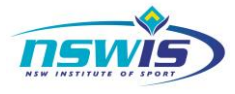

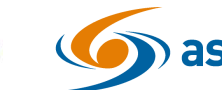

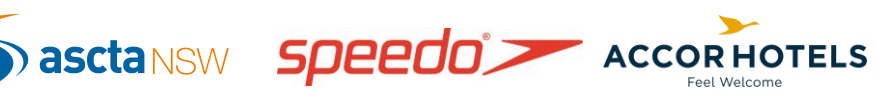

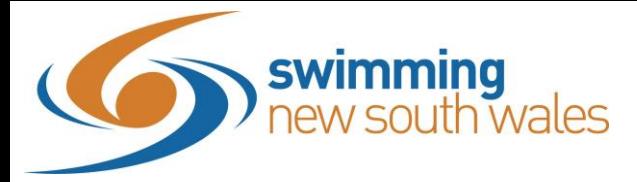

#### **2019-2020 Swimming NSW Registration checklist**

expiring membership product and the replacement membership product that has been placed in the family group founder's shopping trolley. A further notification will be sent on the day that the old membership expires (however, if in the meantime they purchase a new membership product, the notifications will not be sent).

It is important to note that this automatic adding to trolley and notification functionality **only works if a Replacement Product is set up.**

**We would highly recommend that Replacement Products are set up for at least Non-Swimmers and Life Members.**

Below is a table of pros and cons to using Replacement Products. We encourage clubs to decide based on this table whether or not this will be a good way to manage renewals or not.

If you decide that this isn't the way to go, clubs can just **set up products and then email all members from you[r members list export](https://nsw.swimming.org.au/sites/default/files/assets/documents/How%20to%20view%20a%20list%20of%20my%20club%20members.pdf) provide them with instructions to log in and purchase the required membership product** (i.e. the normal [product](https://nsw.swimming.org.au/sites/default/files/assets/documents/How%20do%20I%20purchase%20a%20membership%20product%20in%20Swim%20Central.pdf)  [purchase process\)](https://nsw.swimming.org.au/sites/default/files/assets/documents/How%20do%20I%20purchase%20a%20membership%20product%20in%20Swim%20Central.pdf).

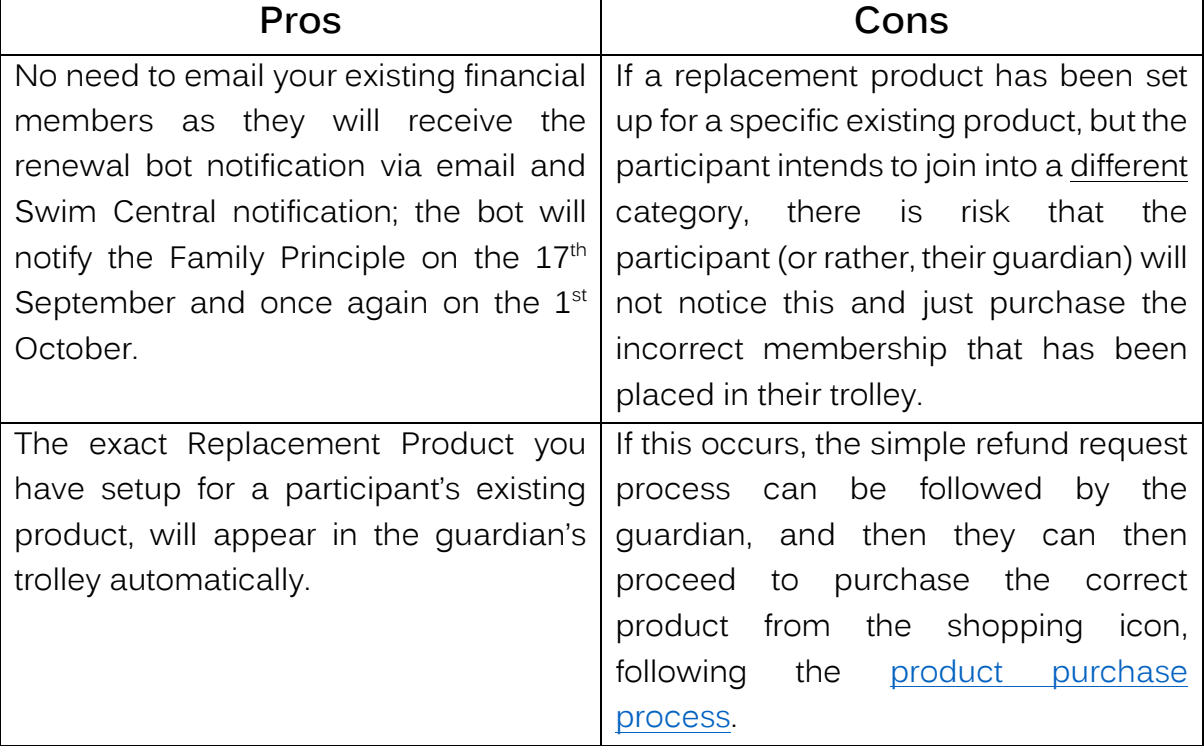

#### **Replacement products**

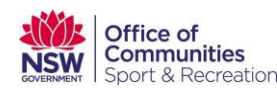

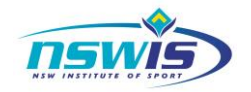

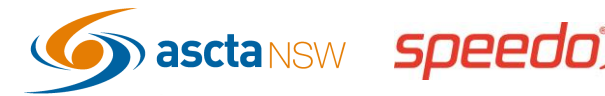

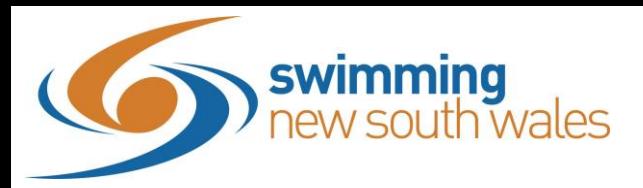

### **2019-2020 Swimming NSW Registration checklist**

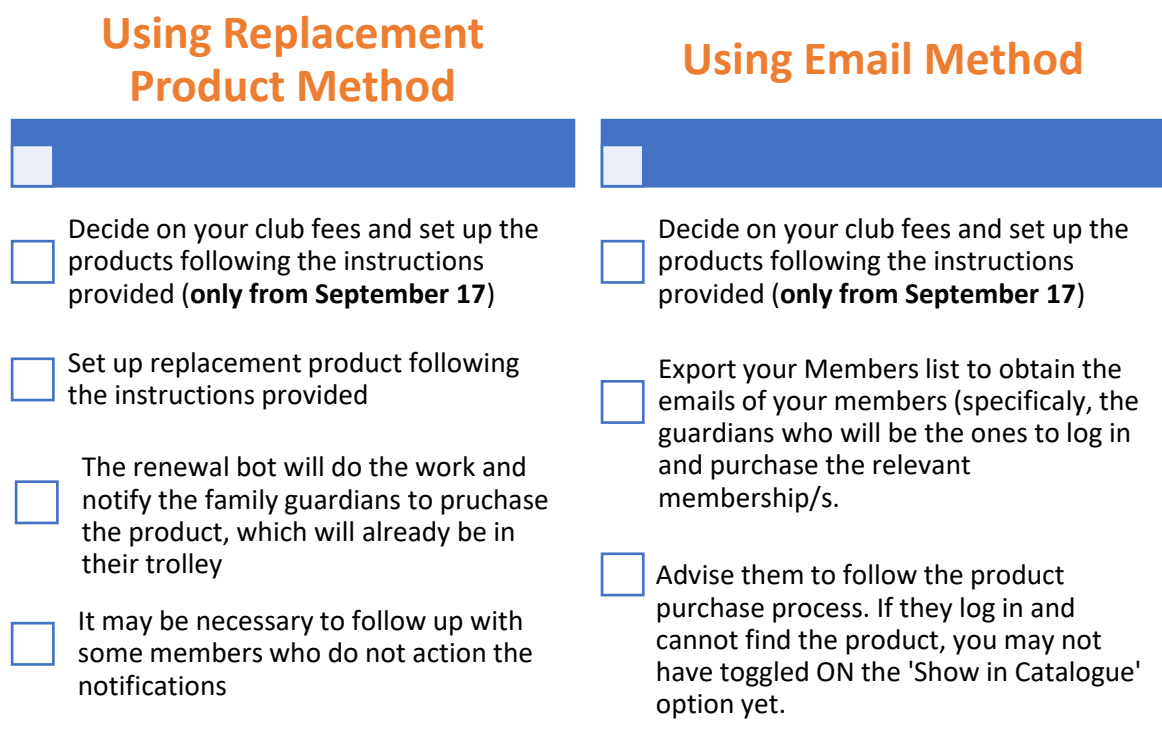

# Reminders

- o Encourage families to purchase all at once so any volume discount the club has set up, applies.
	- Volume discounts can only be applied to the **club portion** of the fee.
	- \$0 purchases do NOT count towards the volume discount.
- o IF discounts do not work as intended, please contact us as we can help to fix it moving forward. For those families that the discount has not worked for, SNSW recommends the best course of action is to reimburse the member/family outside of the system; i.e. we cannot reverse payments.
- o Offline Payments, if requested by the club to be switched on for Active Kids vouchers, are ONLY to be used for these vouchers, and nothing else. Using them for other payments does not constitute a membership purchase and the participant will physically not be able to enter meets, be covered by insurance, or be affiliated at all with Swimming NSW or their club.

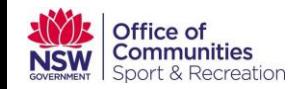

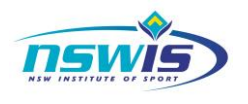

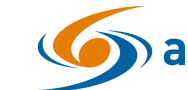

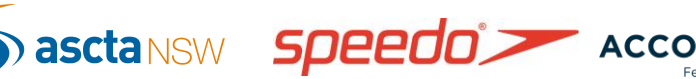

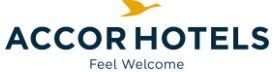